# **ДЭЛЭЭ ДВОЙНОЙ ДАТЧИК** ДИФФЕРЕНЦИАЛЬНОГО ДАВЛЕНИЯ С ДИСПЛЕЕМ

**Инструкции по установке и работе**

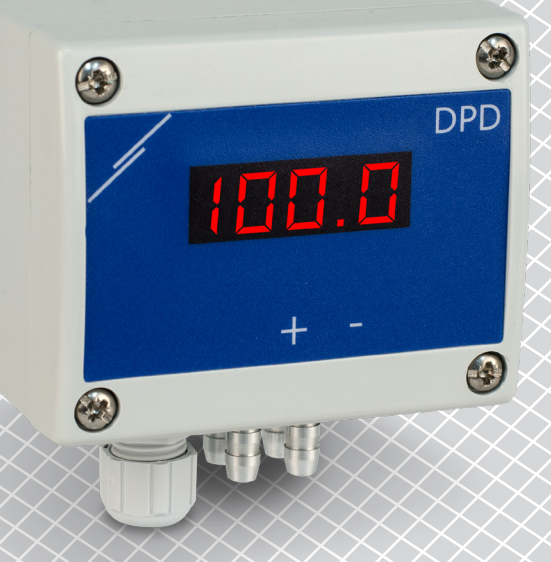

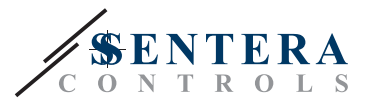

# **Содержание**

<span id="page-1-0"></span>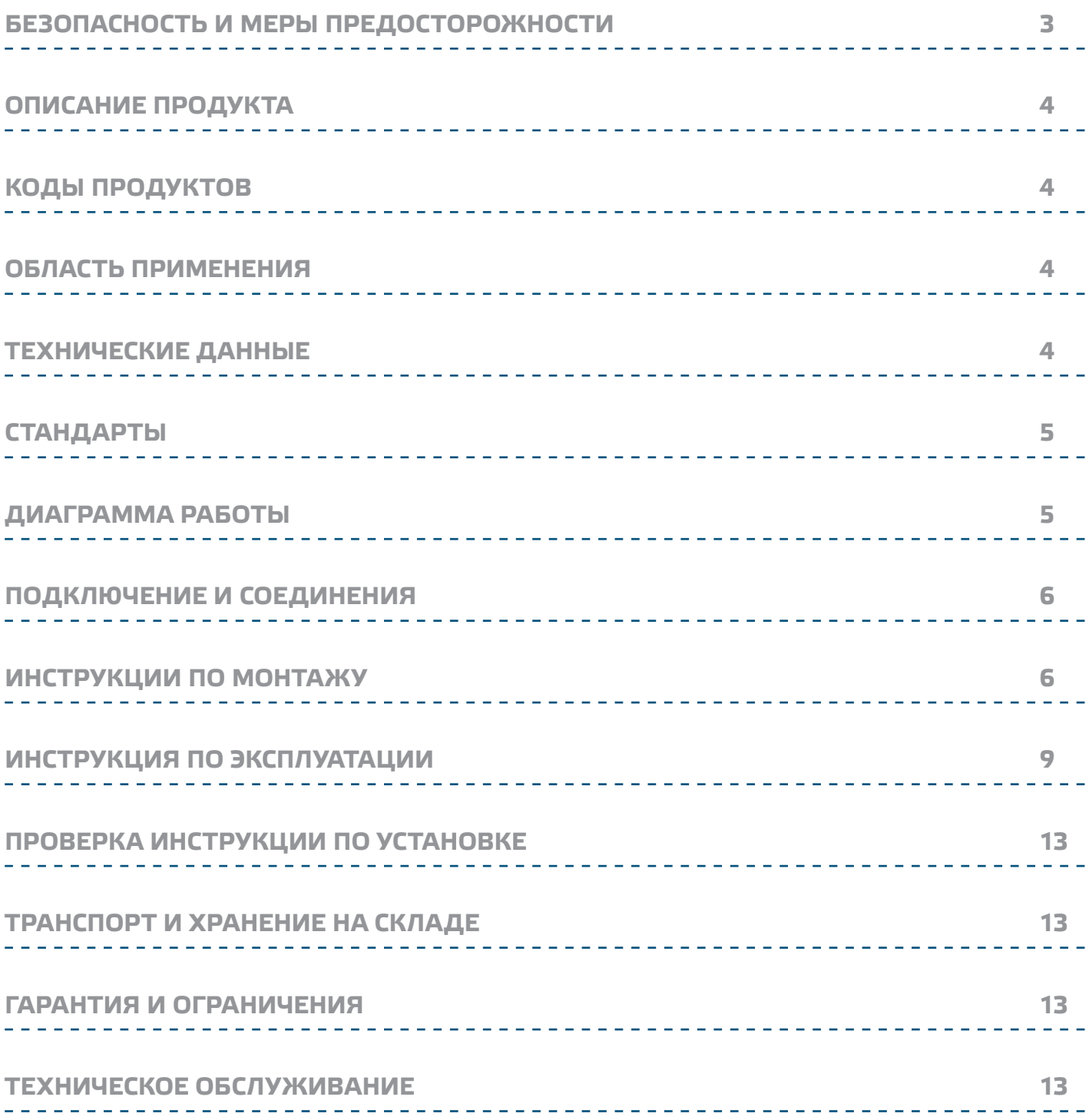

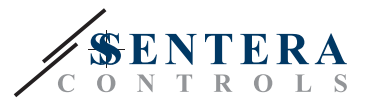

## <span id="page-2-0"></span>БЕЗОПАСНОСТЬ И МЕРЫ ПРЕДОСТОРОЖНОСТИ

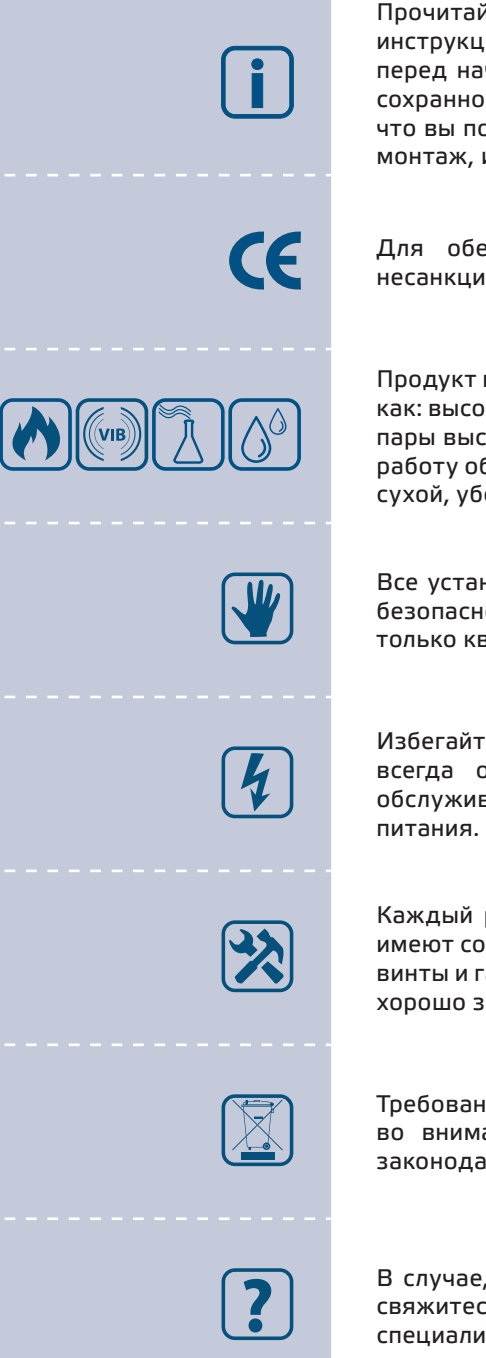

Прочитайте всю информацию, таблицу данных, карту регистров Modbus, инструкции по монтажу и эксплуатации, а также изучите схему подключения перед началом работы с продуктом. В целях личной безопасности, а также сохранности и наилучшей производительности оборудования, убедитесь, что вы полностью понимаете содержание документов, перед тем, как начать монтаж, использование и обслуживание продукта.

Для обеспечения безопасности и по причинам лицензирования (СЕ), несанкционированное обращение и модификация продукта запрещается.

Продукт не должен подвергаться воздействию экстремальных условий, таких как: высокие температуры, прямые солнечные лучи или вибрации. Химические пары высокой концентрации при длительном воздействии могут повлиять на работу оборудования. Убедитесь, чтобы рабочая среда была как можно более сухой, убедитесь в отсутствии конденсата.

Все установки должны соответствовать местным нормам здравоохранения, безопасности и местным нормативам. Этот продукт может быть установлен только квалифицированным персоналом.

Избегайте контакта с частями, подключёнными к напряжению, с изделием всегда обращайтесь бережно. Перед подключением силовых кабелей, обслуживания или ремонтам оборудования всегда отключите источник

Каждый раз проверяйте, что вы используете правильное питание, провода имеют соответствующий диаметр и технические свойства. Убедитесь, что все винты и гайки хорошо прикреплены и предохранители (если таковые имеются) хорошо закреплены.

Требования к утилизации оборудования и упаковки должны быть приняты во внимание и осуществляться согласно с местными и национальными законодательствами / правилами.

В случае, если возникли какие-либо вопросы, которые остались без ответа, свяжитесь со службой технической поддержки или проконсультируйтесь со специалистом.

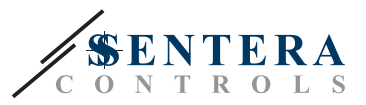

## <span id="page-3-0"></span>**ОПИСАНИЕ ПРОДУКТА**

Серия DPD - это компактные двойные датчики дифференциального давления с высоким разрешением, которые оснащены двумя цифровыми датчиками давления, предназначенными для широкого спектра применений. Показания скорости воздуха доступны при подключении внешнего комплекта трубки Пито. Настройка всех параметров доступно через Modbus RTU (программное обеспечение 3SModbus или Sensistant). Они также имеют встроенный K-фактор и 2 аналоговых / модулирующих выхода (0–10 VDC / 0–20 мА / 0–100% ШИМ).

## **КОДЫ ПРОДУКТОВ**

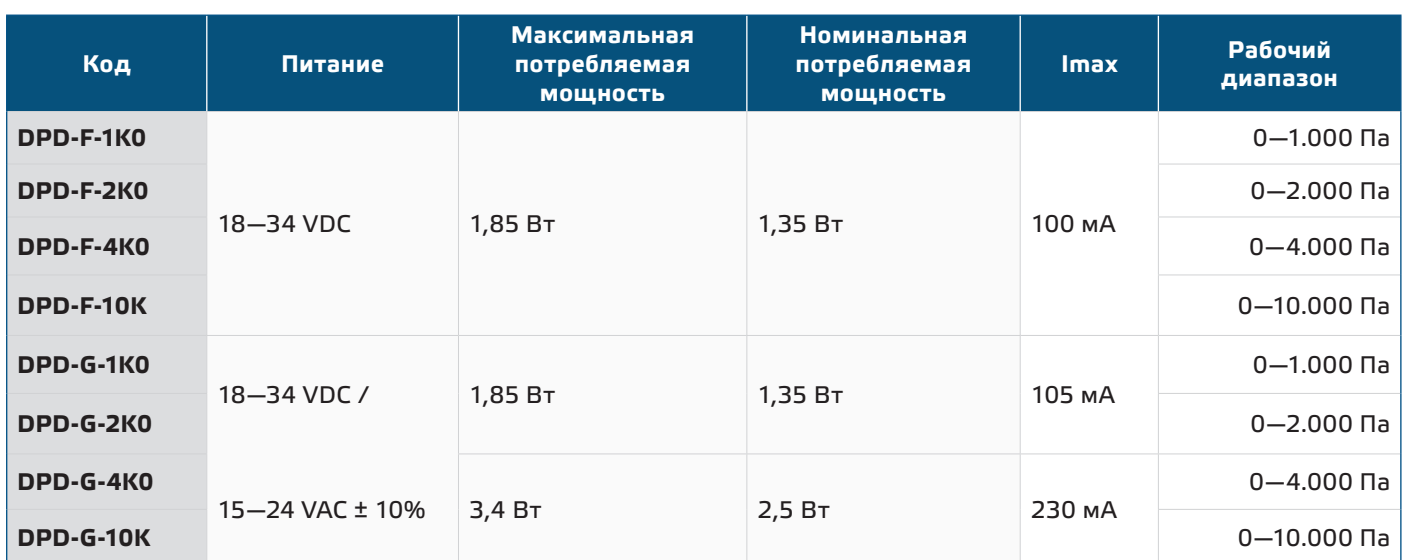

### **ОБЛАСТЬ ПРИМЕНЕНИЯ**

- Измерение дифференциального давления в системах ОВиК
- Измерение объемного расхода воздуха в системах ОВиК
- Измерение скорости воздушного потока (с использованием внешнего соединения для подключения трубки PSET-PTX-200) в системах ОВиК
- Контроль перепада давления / объемного расхода в чистых помещениях
- Применение чистый воздух и неагрессивные, негорючие газы

## **ТЕХНИЧЕСКИЕ ДАННЫЕ**

- 4-значный 7-сегментный светодиодный дисплей для индикации перепада давления или объёмного расхода воздуха
- 2 встроенных цифровых датчика дифференциального давления с высоким разрешением
- Скорость воздуха может быть измерена через Modbus RTU (с использованием внешнего комплекта для подключения трубки Пито-PTX-200)
- 2 выбираемых аналоговых / цифровых выхода: 0–10 VDC / 0–20 мА / ШИМ (открытый коллектор):
	- ► Режим 0—10 VDC: RL ≥ 50 кОм
	- ► Режим 0—20 мА: R<sub>L</sub> ≤ 500 Ом
	- ► Режим ШИМ: ШИМ частота: 1 кГц, RL≥ 50 кОм
- Минимальный диапазон дифференциального давления: 5 Па
- Минимальный диапазон расхода воздуха: 10 м3/ч
- Минимальный расход воздуха 1 м / сек
- Выбор времени реакции 0,1—10 сек

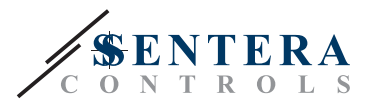

- <span id="page-4-0"></span>■ Интегрированный K-фактор
- Выбираемый источник напряжения для выхода ШИМ: 3,3 или 12 VDC
- Дифференциальное давление, объём воздуха или скорость воздуха считывается через Modbus RTU
- Выбора минимального и максимального рабочего диапазона
- Функция сброса регистров Modbus (на заводские значения)
- Modbus RTU
- Процедура калибровки датчика через тактовый переключатель
- Алюминиевые патрубки для давления
- Точность: ± 2% от рабочего диапазона
- Условия окружающий среды:
	- ► Температура: -5—65 °C
	- ► Относительная влажность: <95 % rH (без конденсации)
- Температура хранения: -20 70 °C

### **СТАНДАРТЫ**

- Директива по электромагнитной совместимости EMC 2014/30/EC:
	- ► EN 61326-1: 2013 Электрооборудование для измерения, управления и лабораторного использования. Требования к электромагнитной совместимости. Часть 1. Общие требования;
	- ► 61326-3-2-2013 Электрическое оборудование для измерения, управления и лабораторного применения. Требования ЭМС. Часть 3-2. Конфигурация теста, условия эксплуатации и критерии производительности преобразователей со встроенным или дистанционным сигнальным кондиционированием.
- Директива по утилизации отработавшего электрического и электронного оборудования WEEE Directive 2012/19/EC
- Директива RoHs 2011/65/EC об ограничении использования вредных веществ в электрическом и электронном оборудовании

### **ДИАГРАММА РАБОТЫ**

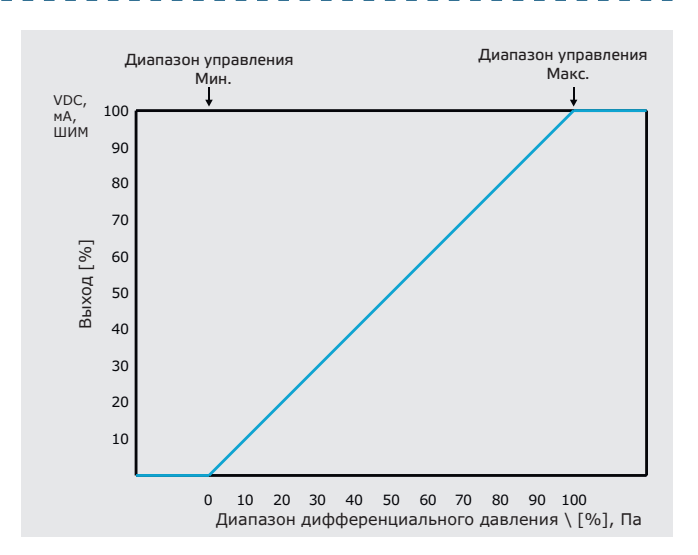

 $C \in$ 

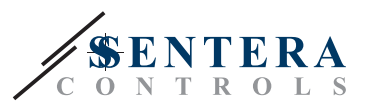

### <span id="page-5-0"></span>ПОДКЛЮЧЕНИЕ И СОЕДИНЕНИЯ

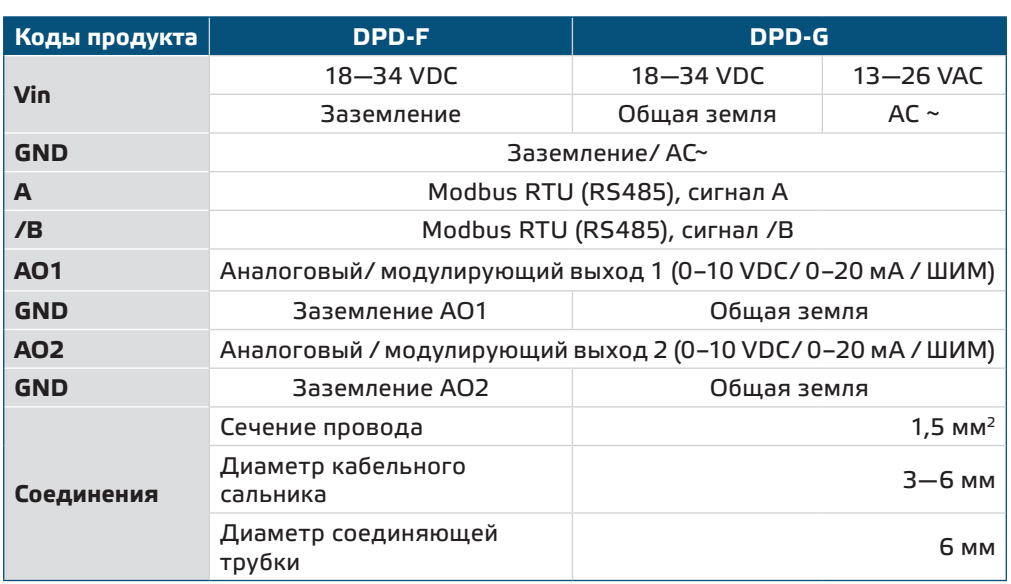

Версия - Г продукта не подходит для 3-проводного подключения. Он имеет отдельное заземление для питания и аналогового выхода. Соединение обоих заземлений может привести к неправильным измерениям. Для подключения датчиков типа F требуется минимум 4 провода.

Версия -G предназначена для 3-х проводного соединения и имеет «общую землю». Это означает, что заземление аналогового выхода внутренне связано с заземлением источника питания. По этой причине типы -G и -F нельзя использовать вместе в одной сети. Никогда не подключайте заземление продукта типа G к другим устройствам, работающим от постоянного напряжения (DC). Это может привести к необратимому повреждению подключенных устройств.

### ИНСТРУКЦИИ ПО МОНТАЖУ

**ВНИМАНИЕ** 

Перед началом монтажа внимательно прочитайте «Меры предосторожности». Выберите ровную поверхность для места установки (стену, панель и т.д.).

- 1. Отвинтите четыре винта на передней крышке корпуса, чтобы снять его.
- 2. Закрепите заднюю крышку корпуса на поверхность с помощью соответствующих крепежных деталей, обратите внимание на габариты и правильное монтажное положение показано в Рис. 1 Монтажные размеры и Рис. 2 Монтажное положение.

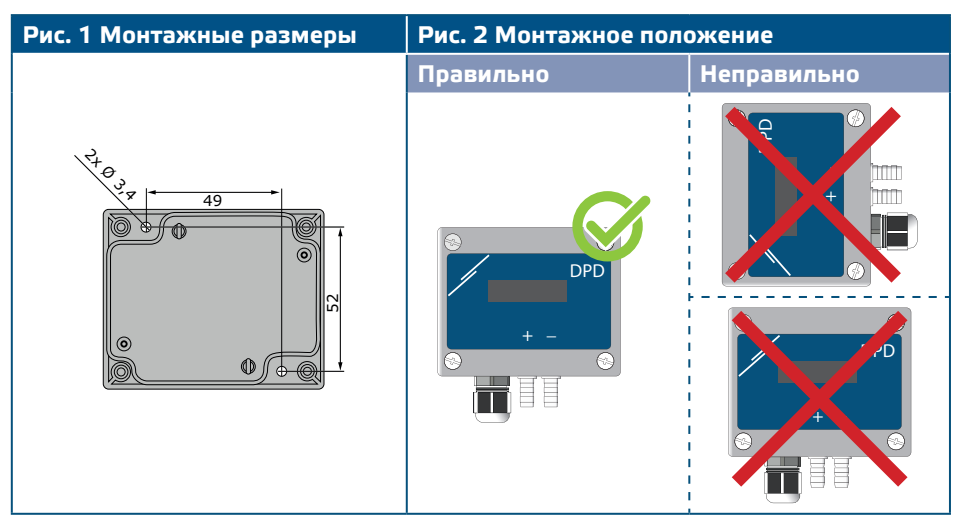

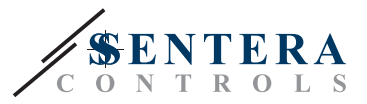

- 3. Вставьте кабель через кабельный сальник.
- 4. Подключите, как показано на Рис. З Соединения, относящиеся к информации в разделе "**Подключение и соединения**".

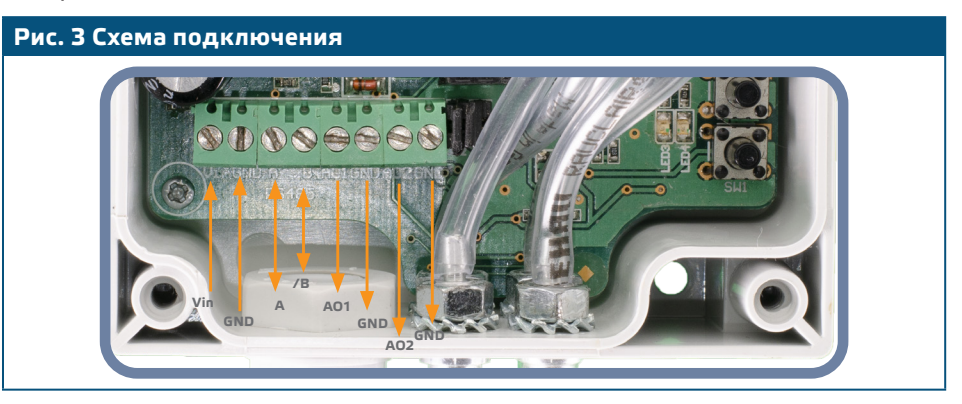

- 5. Включите питание и выполните процедуру калибровки (см. Раздел «ИНСТРУКЦИИ ПО ЭКСПЛУАТАЦИИ»).
- 6. Подсоедините штуцер датчика к воздуховоду (см. Рис. 4). В зависимости от применения Вы должны использовать определенный набор трубок для соединения штуцера датчика с воздуховодом:
- 6.1 Для измерения дифференциального давления используйте набор PSET-QF или PSET-PVC (измерение давления является настройкой устройства по умолчанию);
- 6.2 Для измерения объемного расхода используйте набор для подключения трубки Пито PSET-PT, набор для подключения PSET-QF или PSET-PVC. Если вы используете PSET-PT, вы должны ввести площадь поперечного сечения воздуховода [см<sup>2</sup>] в Modbus holding регистре 63 для 1 модуля датчика или в holding регистре 83 для 2 модуля датчика. Если вы используете PSET-QF или PSET-PVC, введите К-фактор вентилятора (предоставленный производителем вентилятора / двигателя) в Modbus holding регистр 62 для 1 модуля датчика или в holding регистр 82 для 2 модуля датчика.

В случае, если К-фактор неизвестен, объемный расход рассчитывается по площади поперечного сечения воздуховода (holding регистр 63 для 1 модуля датчика или holding регистр 83 для 2 модуля датчика), умноженной на скорость воздуха (скорость воздуха Пито (holding регистр 64) должен быть включен и трубка Пито подключена).

6.3 Для измерения скорости воздуха используйте набор PSET-PT и включите скорость воздуха трубки Пито через holding регистр 64 для 1 модуля датчика или в holding регистре 84 для 2 модуля датчика. В этом случае К-фактор вентилятора должен быть равен О.

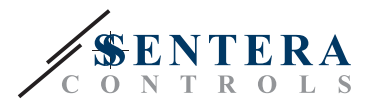

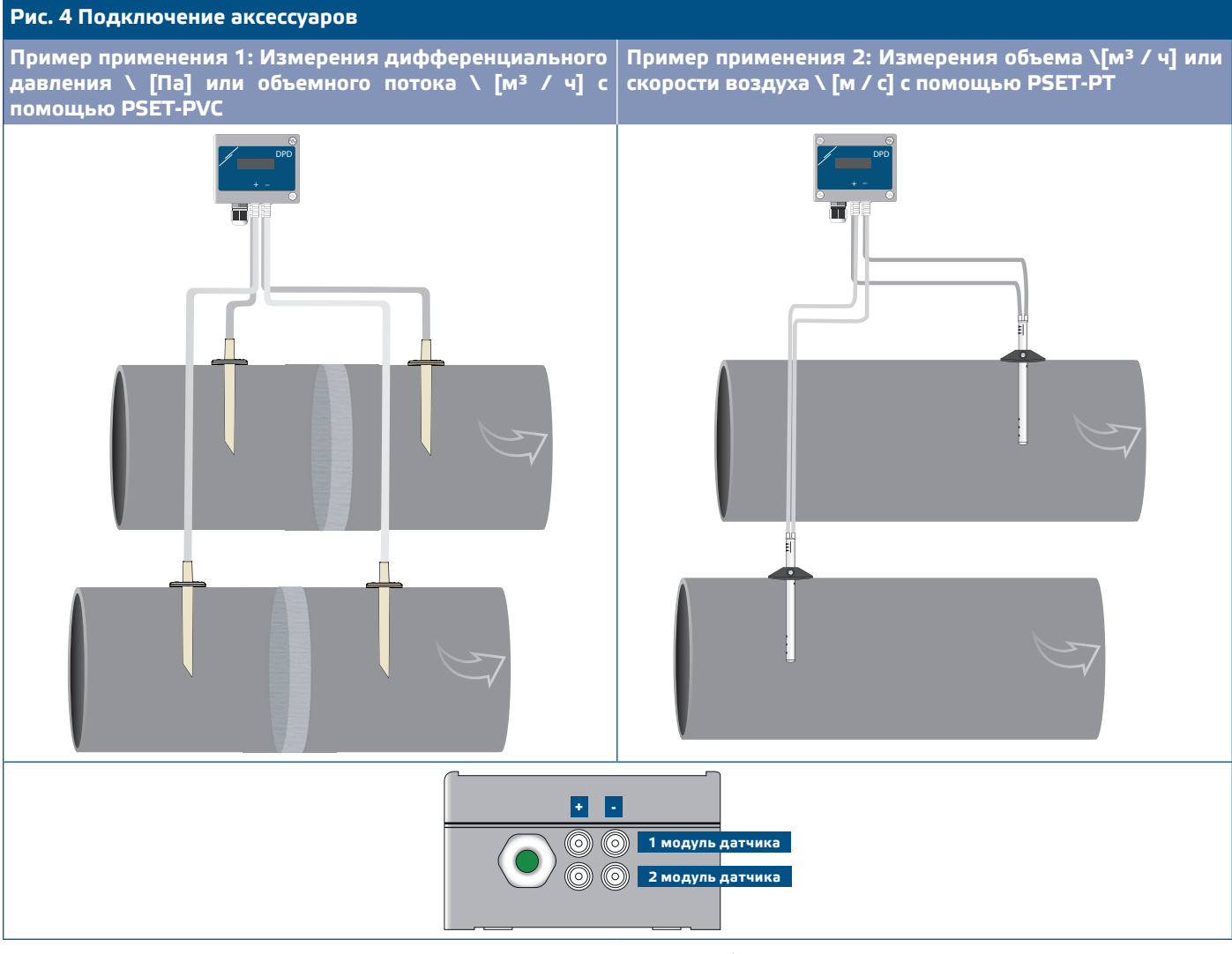

- **7.** Подключите штуцеры с трубками.
- **8.** Включите питание.

*Процедуры калибровки датчиков и сбросов регистров Modbus описаны в* **ПРИМЕЧАНИЕ** *разделе "Инструкция по эксплуатации".*

### **Выбор напряжения ШИМ:**

■ Когда внутренние подтягивающие резисторы (JP1 для 1 модуля датчика и JP2 для 2 модуля датчика) подключены, источник напряжения устанавливается через Modbus holding регистр 54 для 1 модуля датчика и holding регистр 74 для 2 модуля датчика, т.е. 3,3 VDC или 12VDC. Смотрите **Рис. 5** *Перемычки с подтягивающими резисторами.*

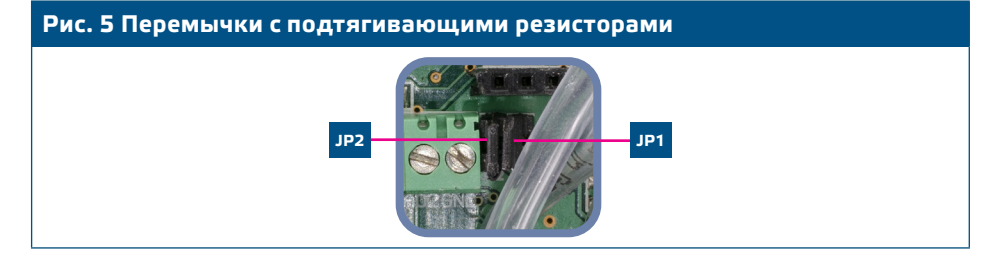

- Когда JP1 и JP2 отключены, тип выхода Открытый коллектор. Смотрите **Рис. 6** *Пример подключения ШИМ (с открытым коллектором).*
- Только когда JP1 и JP2 не подключены и аналоговые выходы (AO1 и AO2)

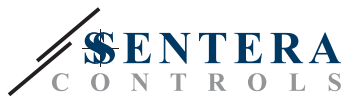

<span id="page-8-0"></span>назначены в качестве выхода ШИМ (через holding регистры 54 и 74 - см. Карту Modbus), используются внешние подтягивающие резисторы.

**Рис. 6 Пример подключения ШИМ (с открытым коллектором)**

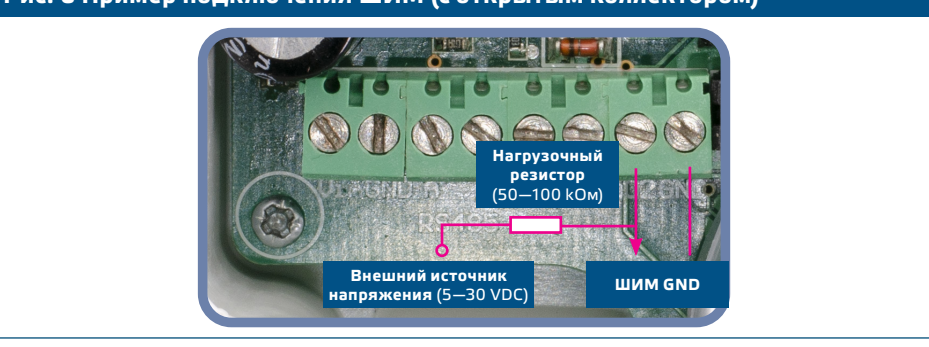

### **Дополнительные настройки**

Чтобы обеспечить правильную связь, NBT необходимо активировать только в двух устройствах в сети Modbus RTU. Если необходимо, включите NBT резистор через 3SModbus или Sensistant (*Holding регистр 9*).

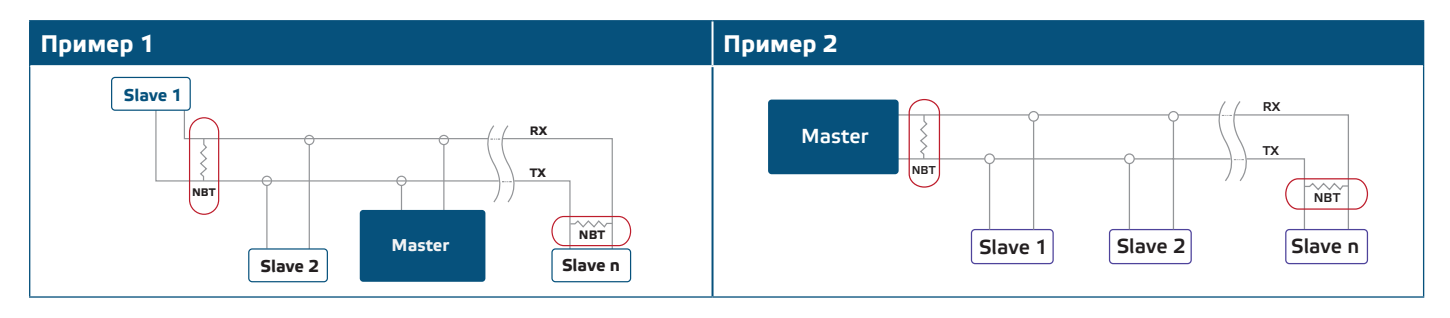

**ПРИМЕЧАНИЕ** *В сети Modbus RTU необходимо активировать два терминатора шины (NBT).*

- **9.** Верните крышку и закрепите ее с помощью гайки.
- **10.**Измените заводские настройки на нужные с помощью программного обеспечения 3SModbus или конфигуратора Sensistant. Заводские настройки по умолчанию см. *Карта регистров Modbus*.

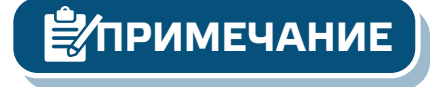

*Для получения полных данных регистров Modbus, обратитесь к Modbus Register Map, который представляет собой отдельный документ, прикрепленный к продукту на веб-сайте. Продукты с более ранними версиями прошивки могут быть несовместимы с Modbus Register Map.*

### **ИНСТРУКЦИЯ ПО ЭКСПЛУАТАЦИИ**

**ПРИМЕЧАНИЕ** *Подробную информацию и настройки см. в карте регистров Modbus, которая прикреплена к продукту отдельным файлом на нашем веб-сайте.* 

#### **Процедура калибровки (Рис. 7):**

#### **1. 1 модуль датчика:**

- **1.1** Отсоедините штуцеры и убедитесь, что они не забиты.
- **1.2** Существует два способа запуска процесса калибровки:
	- Либо напишите «1» в holding регистре 70, либо нажмите тактовый переключатель SW1 на 5 секунд, пока синий светодиод 3 на печатной плате не мигнет дважды, и отпустите его. Во время процедуры калибровки на дисплее будет отображаться C 1 - C (**Рис. 7 a**).
- **1.3** После завершения калибровки синий светодиод 3 мигнет два раза еще раз, указывая на то, что процедура калибровки завершена.

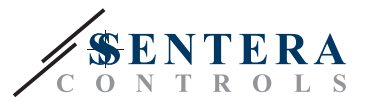

#### **2. 2 модуль датчика:**

- **2.1** Отсоедините штуцеры и убедитесь, что они не забиты.
- **2.2** Существует два способа запуска процесса калибровки:
	- Либо напишите «1» в holding регистре 90, либо нажмите тактовый переключатель SW2 примерно на 5 секунд, пока синий светодиод 4 на печатной плате не мигнет дважды, и отпустите его. Во время процедуры калибровки на дисплее будет отображаться C 2 - C (**Рис. 7 b**).
- **2.3** После завершения калибровки синий светодиод 4 мигнет два раза еще раз, указывая на то, что процедура калибровки завершена.

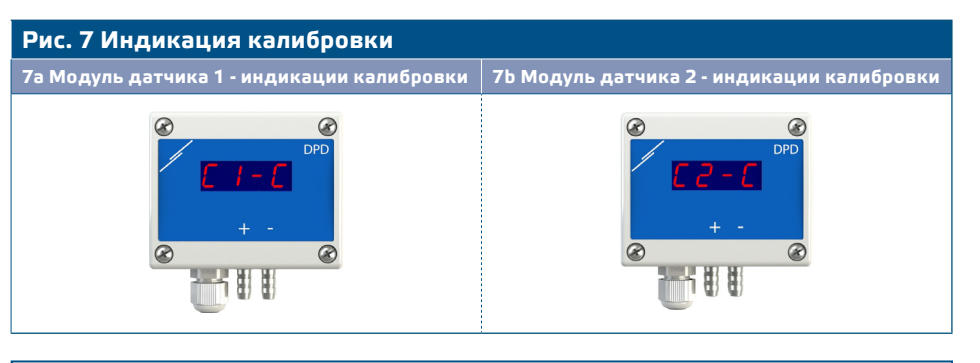

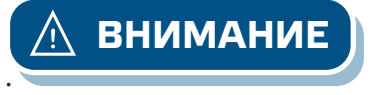

**ВНИМАНИЕ** *Убедитесь, что штуцеры отсоединены и ничем не заблокированы.*

### **Сброс Modbus holding регистров:**

- **1.** Существует два варианта запуска процесса сброса Modbus:
- Запишите «1» в holding регистр 10 или нажимайте тактовый переключатель SW1, пока синий светодиод 3 на печатной плате не мигнет два раза, и не отпускайте переключатель, пока светодиод 3 не мигнет снова три раза.
- **2.** Все регистры Modbus, за исключением регистров связи 1–9, сбрасываются на значения по умолчанию (заводская установка). Во время процедуры сброса Modbus на дисплее будет отображаться «H» (см.**Рис. 8**).

**Рис. 8 Калибровка датчика и тактовые переключатели сброса holding регистра Modbus и индикация**

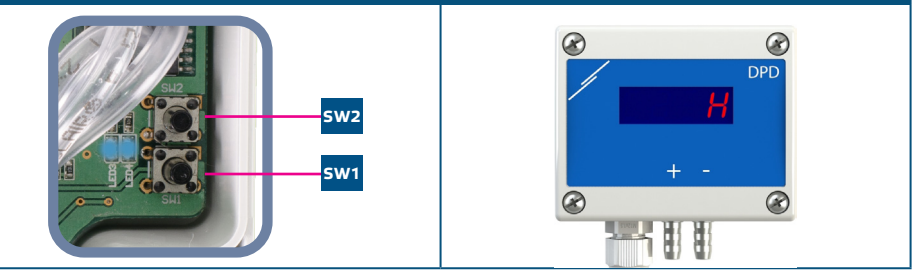

*Нажмите и удерживайте тактовый переключатель, пока оба светодиода на печатной плате не начнут мигать дважды, и удерживайте его, пока оба светодиода не начнут мигать снова три раза. Если тактовый переключатель отпущен до того, как светодиод снова мигнет три раза, датчик выполнит процедуру калибровки вместо процедуры сброса регистров Modbus.*

### **Настройки дисплея**

Дисплей включается записью «1» в holding регистре 91 (показание измерения). Запись «0» отключит дисплей.

Когда дисплей включен, его режим зависит от значения в holding регистре 61 (Режим работы). Имеется три режима отображения, которые активируются посредством записи соответствующей цифры в holding регистр 61 (датчик 1 режим работы) и 81 (датчик 2 - режим работы). Смотрите таблицу ниже:

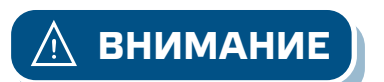

MIW-DPD-X-RU-001 - 12 / 05 / 2020 www.sentera.eu 10 - 13

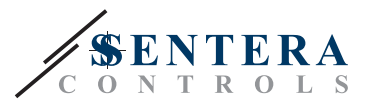

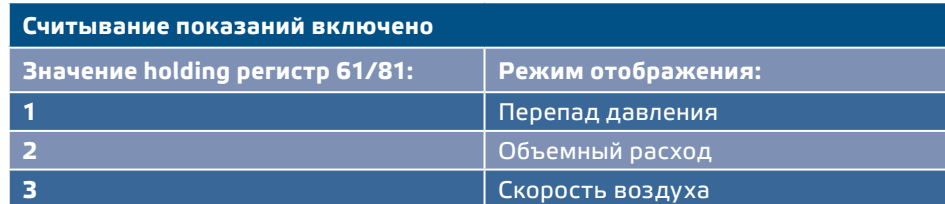

#### **1. Режим отображения перепада давления** (см. **Рис. 9**):

**1.1** Светодиодный дисплей показывает перепад давления с разрешением 1 Па. Пример отображения 1.000 Па приведен в **Рис. 9** ниже.

**Рис. 9 Индикация отображения перепада давления**

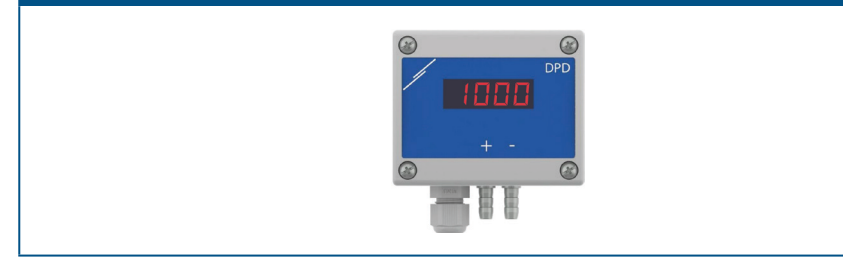

#### **2. Режим отображения объема воздуха:**

- **2.1** Объемный расход воздуха в диапазоне 0-9999 м3/ час отображается с разрешением 1 м3/ час. Пример отображения 100 м3/ ч приведен на **Рис. 10 а** ниже.
- **2.2** Объемный расход воздуха выше 10.000 м3/час делится на 1.000. Пример отображения 10.000 м 3/ ч приведен на **Рис. 10 b** ниже.

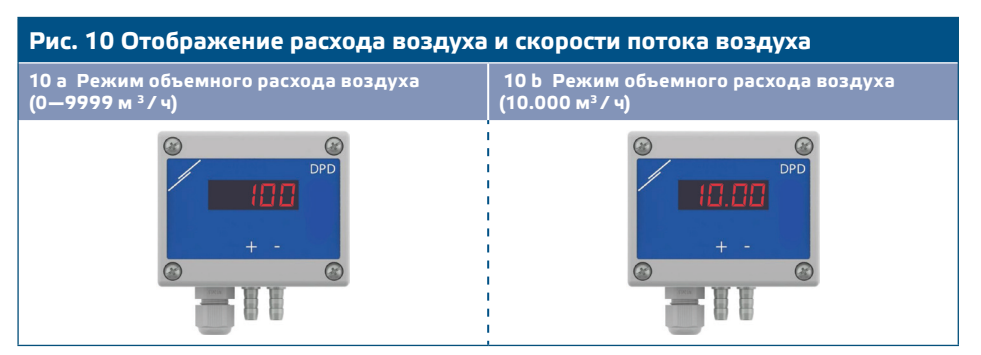

#### **3. Режим отображения скорости воздуха:**

**3.1** Скорость воздуха отображается с разрешением 0,1 м/сек. Пример отображения 1,0 м / с приведен на **Рис. 11** ниже.

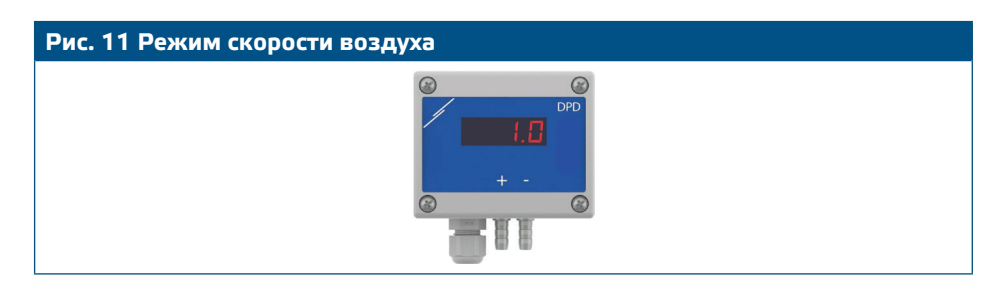

**ПРИМЕЧАНИЕ** *Корректное считывание скорости воздуха возможно только в том случае, если оно разрешено holding регистром 64 (для датчика 1) и 84 (для датчика 2) и датчик подключен к соответствующему набору соединений трубки Пито (PSET-PTX-200).*

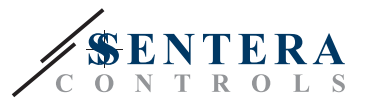

#### **Отображение показаний**

В таблице ниже приведены показания дисплея в соответствии с измеренным параметром:

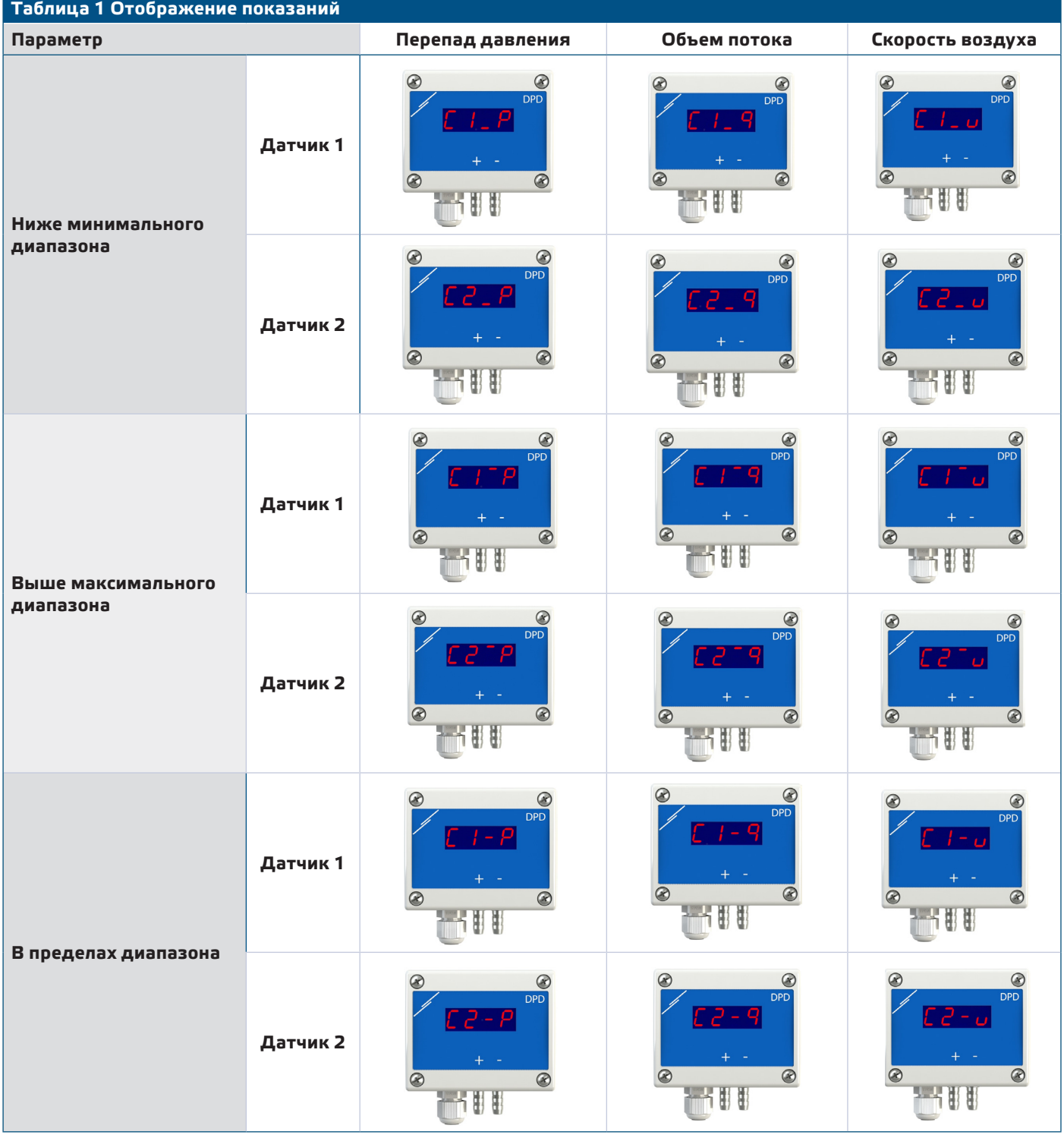

**Дисплей меняет свою индикацию следующим образом:** 

- **1.** Индикация канала 1 (3 секунды)
- **2.** Канал 1 измеряет давление / объемный расход / скорость воздуха (6 секунд)
- **3.** Индикация канала 2 (3 секунды)
- **4.** Канал 2 измеряет давление / объемный расход / скорость воздуха (6 секунд)
- **5.** Вернуться к показанию 1

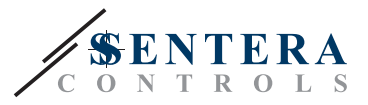

### <span id="page-12-0"></span>**ПРОВЕРКА ИНСТРУКЦИИ ПО УСТАНОВКЕ**

После включения питания зеленый светодиод ВКЛ / ВЫКЛ на печатной плате должен гореть непрерывно, указывая на то, что на устройство подано питание (**Рис. 12** *Индикация работы*). Если светодиод не горит, проверьте соединения.

Мигающие зеленые светодиоды RX и TX указывают, что устройство обнаружило сеть Modbus (**Рис. 13**). Если они не мигают, проверьте соединения.

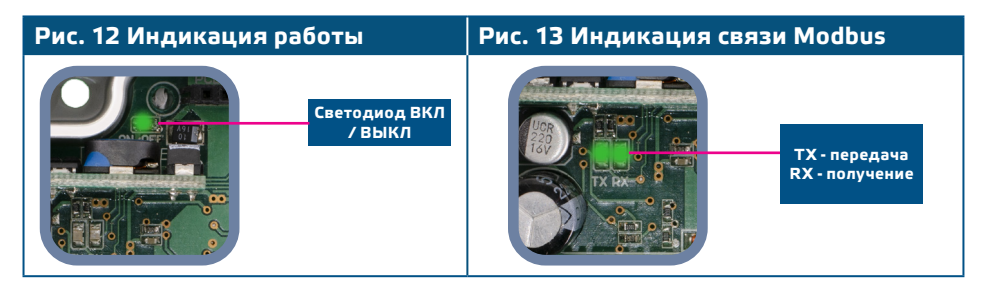

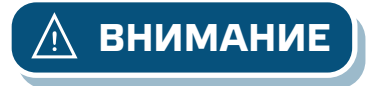

*Состояние светодиодов можно проверить только при включенном устройстве. Соблюдайте все необходимые меры безопасности!* **ВНИМАНИЕ**

### **ТРАНСПОРТ И ХРАНЕНИЕ НА СКЛАДЕ**

Избегайте ударов и экстремальных условий; храните в оригинальной упаковке.

### **ГАРАНТИЯ И ОГРАНИЧЕНИЯ**

Два года со дня даты поставки при обнаружении производственных дефектов. Любые модификации или изменения в изделие освобождают производителя от любых обязанностей. Изготовитель не несёт ответственность за возможные несоответствия в технических данных и рисунках, так как устройство может быть изготовлено после даты публикации инструкции.

### **ТЕХНИЧЕСКОЕ ОБСЛУЖИВАНИЕ**

При нормальных условиях эксплуатации этот продукт в обслуживании не нуждается. В случае загрязнения протрите сухой или влажной тканью. В случае сильного загрязнения чистите с неагрессивными жидкостями. При этом устройство должно быть отключено от сети питания. Убедитесь в отсутствии попадания жидкости внутрь устройства. После очистки подключайте его только абсолютно сухим к сети питания.